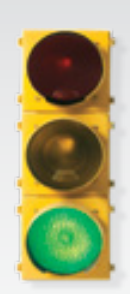

# *Get started \_*

*All you need to know to get going with your Overdrive Pro™ 3G/4G Mobile Hotspot by Sierra Wireless.*

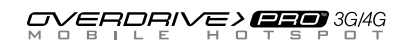

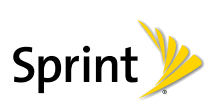

# *Before You Start*

## $\blacktriangleright$  Install the Battery

- 1. Insert the battery into the opening on the bottom of the device. Make sure the connectors align.
- 2. Slide the back cover into place until it clicks.

## ▶ Charge the Battery

- 1. Plug the USB to Micro B cable into the device. 2. Plug the other end of the cable into the AC adapter and plug the adapter into an electrical outlet.
- 3. Charge until the battery indicator meter is full  $(\blacksquare \blacksquare)$

### ▶ Get Ready

- 1. Make sure you are in an area covered by the Sprint 3G or 4G network (not roaming).
- 2. Make sure your computer's Wi-Fi (wireless network connection) mode is turned on.
- 3. Make sure your device is set up on your Sprint account (sign on to your account at sprint.com to verify).

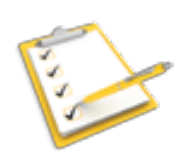

# *Manage Your Account*

## Online: www.sprint.com

- • make a payment, see your bills, enroll in online billing
- • check usage and account balance
- see or modify the details of your Sprint service plan
- • get detailed instructions and download content

#### $\blacktriangleright$  From a Phone

- Sprint Customer Service: Dial 1-888-211-4727
- Business Customer Service: Dial 1-800-927-2199

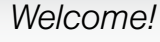

*Sprint is committed to developing technologies that give you the ability to get what you want when you want it, faster than ever before. This guide introduces you to the basics of getting started with Sprint and your new Overdrive Pro 3G/4G Mobile Hotspot.*

# *Get it on the Now Network.™*

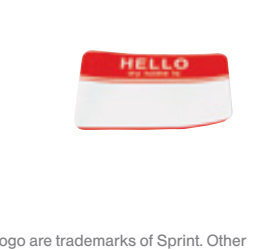

©2011 Sprint. SPRINT and the logo marks are property of their respective owners.

# *Get Connected*

## $\triangleright$  Power Up the Device

If the device is not powered on, press and hold the Power button on top of the device for at least two seconds.

• The device will automatically activate. You will see "Connect your computer to WiFi network" on the display screen when it's finished.

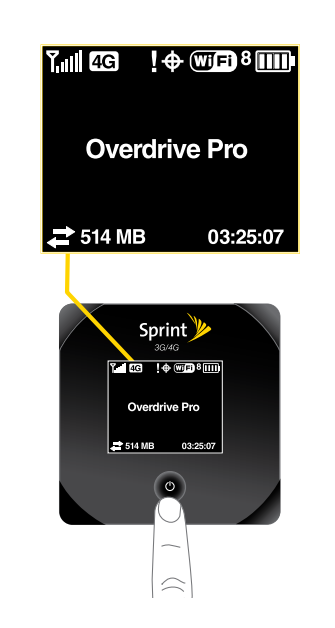

## *Helpful Sprint Information*

## **Total Equipment Protection**

*The protection you need so you can be worry free*

Should anything happen to your device, you'll have a worry-free way to ensure that you get connected again soon.

- • Coverage includes: Loss, theft, routine maintenance, physical or liquid damage, mechanical or electrical problems, or failure from normal wear and tear.
- • For more information: See the Total Equipment Protection brochure available at any participating retail location or go to sprint.com/tep for more details. To enroll within 30
- days of activation, call 1-800-584-3666. Total Equipment Protection is a service provided by Asurion Protection Services, LLC, Continental Casualty Company's (a CNA company) licensed agent for the customers of Sprint.

# *What's in the Box*

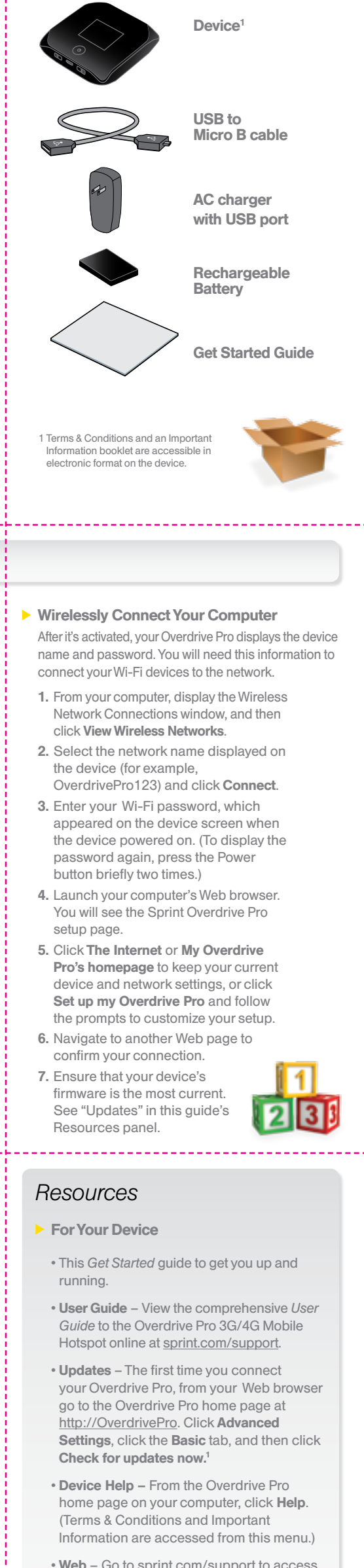

- Web Go to sprint.com/support to access troubleshooting and other resources, or go to sprint.com/downloads to download updates using a wired connection.
- <sup>1</sup> Also, if you have installed an optional microSD card, you can type http://OverdrivePro/shared to access the card's contents.

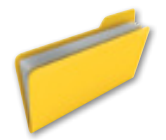

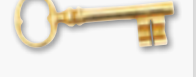